# Panasonic Self Help Guides

## Blu-ray HD Recorders

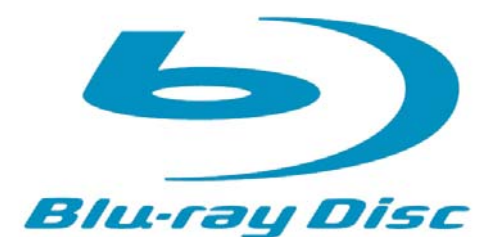

DMR-BS850 / DMR-BS750 (Blu-ray and DVD Recorder) DMR-XS350 (DVD Recorder)

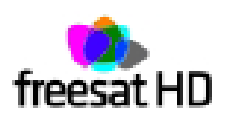

DOC: UK/CCC/SH/BLURAY/ V2.1

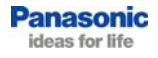

## **Table of Contents**

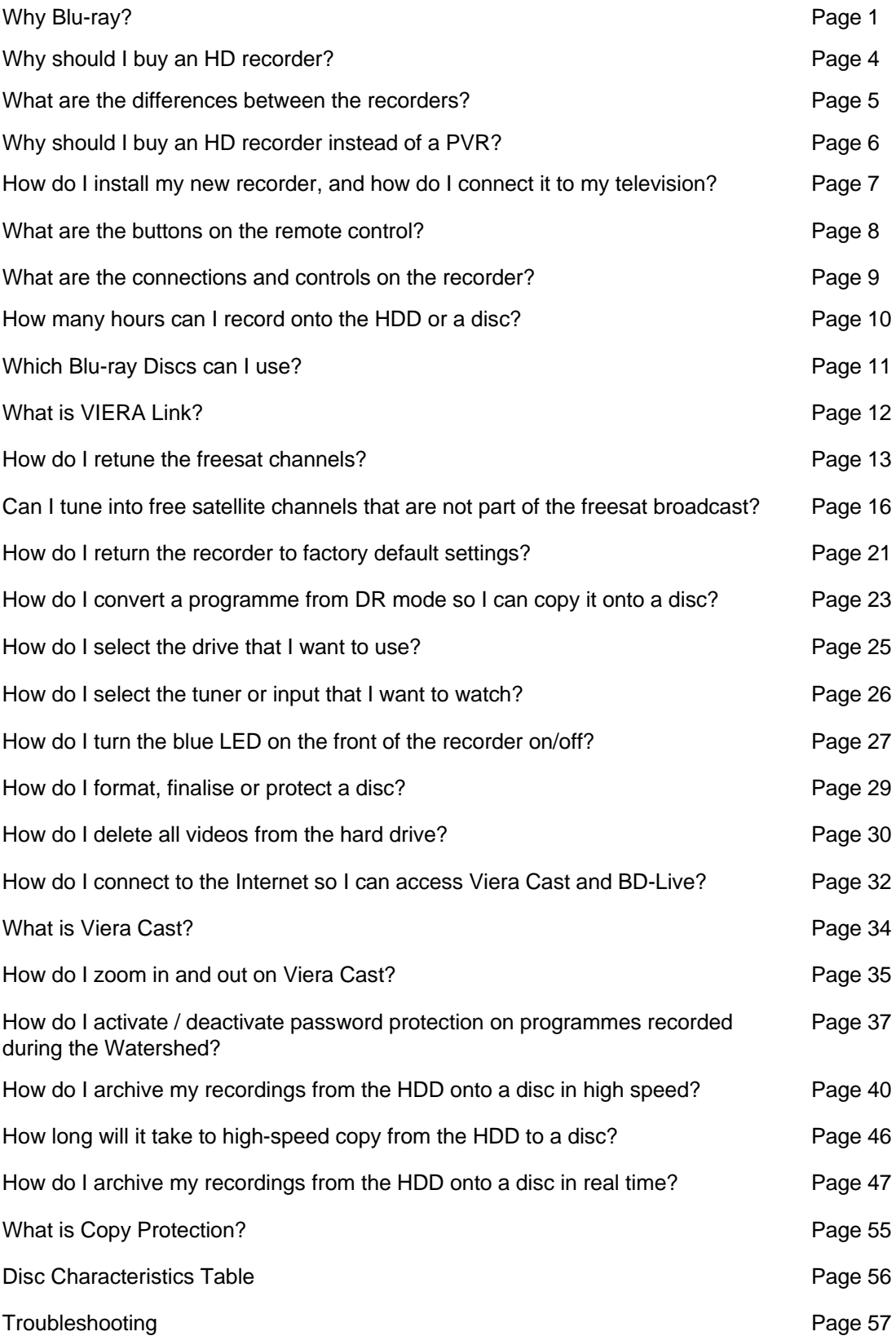

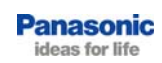

#### **Why Blu-ray?**

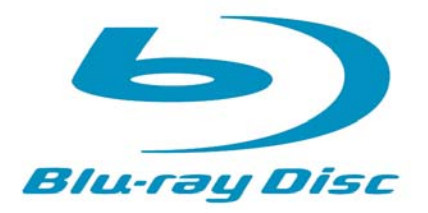

#### **High Definition Video**

Standard definition (SD) is a resolution of 576 x 480. This refers to the number of pixels – or dots of colour – on the screen (576 columns x 480 rows).

High definition is a resolution of 1920 x 1080 (1920 columns x 1080 rows).

The higher the resolution means that the picture contains more detail and is therefore clearer than the same image in standard definition.

The higher the resolution of an image, the more storage space that image needs on a disc. This is why Blu-ray is ideal for high definition (see below).

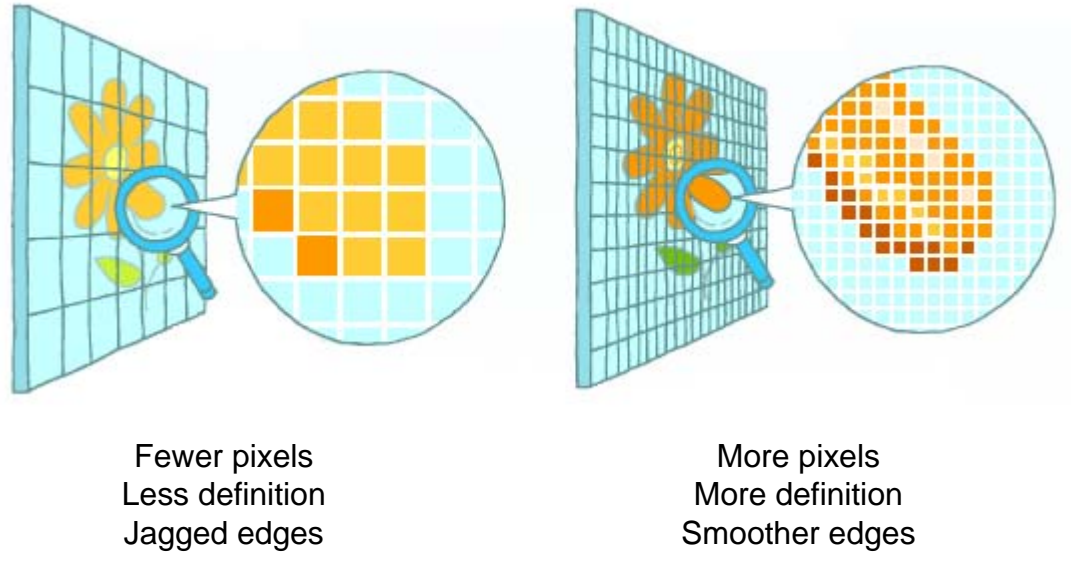

Clearer Picture

#### **Do I need a full-HD television to view high definition?**

To get the full benefit of high definition, a full-HD television is needed.

If you have an HD-ready television, even though you won't see full high definition images, you will still benefit from high definition. The original image is of high definition resolution so the television must downscale the picture to fit the screen. But because the image is HD quality, the picture that you see from Bluray will be clearer and sharper than a picture from DVD.

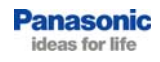

#### **Why Blu-ray? - continued**

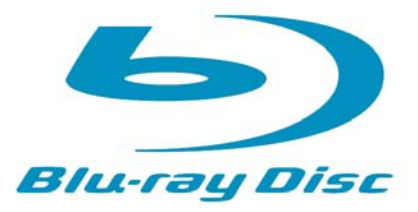

#### **High Quality Surround Sound**

The BD-Video disc optionally supports nextgeneration surround sound formats like Dolby Digital Plus. Connecting the Blu-ray recorder to an AV center using an HDMI cable (ver. 1.1 and newer) makes it possible to reproduce high-quality 7.1-channel surround sound, delivering a surround sound experience that rivals the quality of the master audio source.

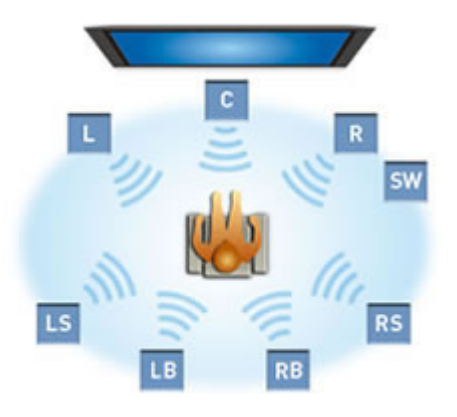

#### **High Storage Capacity**

The Blu-ray Disc (BD) is an optical disc format that was created to meet the needs of high-definition video by storing a huge amount of data.

The Blu-ray Disc has the same dimensions as CD and DVD, but it features an amazing data storage capacity.

While a DVD stores up to 4.7 GB (gigabytes) of data on one side, the Blu-ray Disc can hold as much as 25 GB on a single side, giving it more than five times the storage capacity.

Because each recording layer of a single-side, dual-layer Blu-ray Disc is capable of storing 25 GB of data, the total capacity is an astonishing 50 GB per disc. In other words, one Blu-ray Disc can store as much data as ten DVDs.

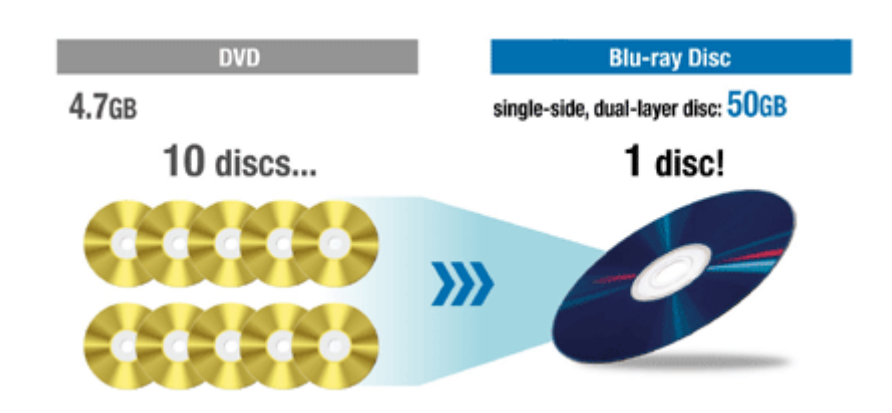

For more information on Blu-ray technology, please visit http://panasonic.net/blu-ray/technology/.

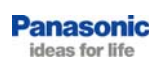

#### **Why Blu-ray? - continued**

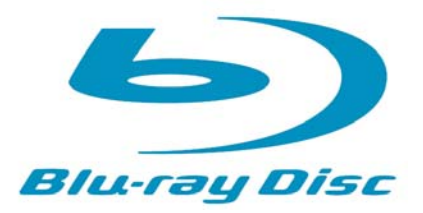

#### **Interactive Functions with BD-J**

Some BD-Video discs are equipped with an extended function based on Java™ technology, called BD-J, to provide various interactive features. For example, this can be used to program various operations, such as displaying a pop-up menu while playing a BD-Video disc, and activating a keyword search. With unlimited application possibilities, BD-J offers interactive enjoyment that is simply not possible with conventional AV software.

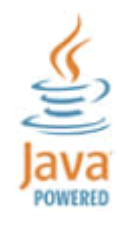

#### **BD-Live**

BD-Live\* lets users access the Internet to download data such as images and subtitles, and join in quizzes and multi-player interactive games that are linked to bonus materials on BD-Live-enabled Blu-ray Disc™. BD-Live also supports BONUSVIEW.

\* BD-ROM Profile 2 (BD-Live features include BONUSVIEW functions.) Requires broadband Internet service for a fee.

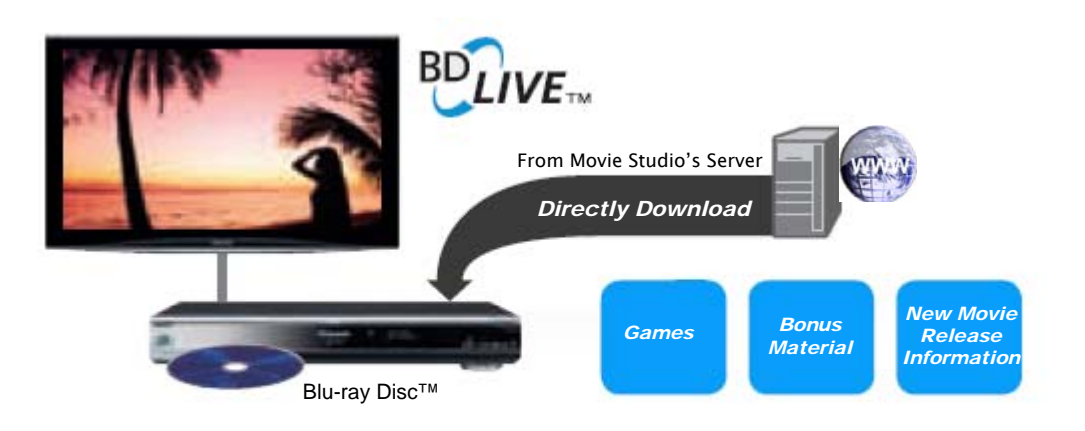

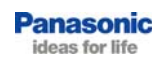

## **Why should I buy an HD recorder?**

#### **freesat Built in**

Having two freesat tuners built in, the HD recorders can receive and record over 140 digital TV channels, with no monthly bills. freesat also offers the UK's first free high definition service. freesat is available in most locations in the UK, even those that cannot receive Freeview. For the latest information on freesat please visit: www.freesat.co.uk These products do not have Freeview tuners.

#### **Full HD Recording and Playback**

Full HD broadcasts can be received, recorded on and played back from the hard disc. It is even possible to archive and share your high definition recordings on Blu-ray discs (BD850 and BD750). The recordings can also be copied to DVD (in standard definition) on all 3 models.

#### **Dolby Digital Surround Sound**

The HD recorders will record in Dolby Digital 5.1 sound onto the hard disk drive (HDD). The Blu-ray models will also output up to 7.1 channel surround sound from a Blu-ray disc playback (output via HDMI).

#### **Two Tuners (with Timer Recording)**

All three models have twin freesat HD tuners with EPG for easy timer programme setting. Two tuners enable the recording of two separate programmes at the same time, independently of the TV's tuners. Its even possible to replay a recording previously recorded on the HDD or replay a BD/DVD while recording two programmes. This is one of the most versatile playback and recording devices on the market!

#### **Multi-Format Drives**

The BD models are equipped with a BD recording drive that can record on and replay the most common formats of BD and DVD Disc, including RAM discs. The XS350 records and replays all types of DVD disc, including RAM discs.

#### **SD Card Slot (with HD AVCHD Playback)**

Play and copy JPG (still pictures from a Panasonic camera ) MPEG2 (standard definition video from a Panasonic camcorder) and AVCHD (HD video video from a Panasonic camcorder) from an SD card inserted into the SD Card Slot. Video footage can also be edited on the HDD and burned to disc.

#### **Viera Cast**

View Picasa™ web albums and YouTube™ videos via the freesat recorder without the need for a PC (page 31).

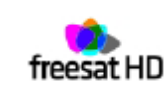

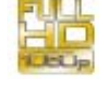

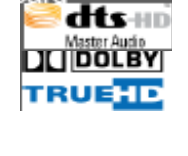

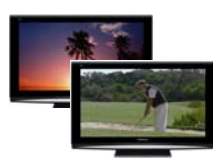

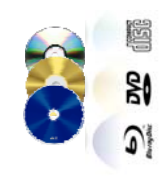

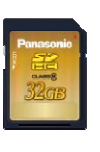

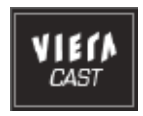

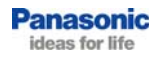

#### **What are the differences between the recorders?**

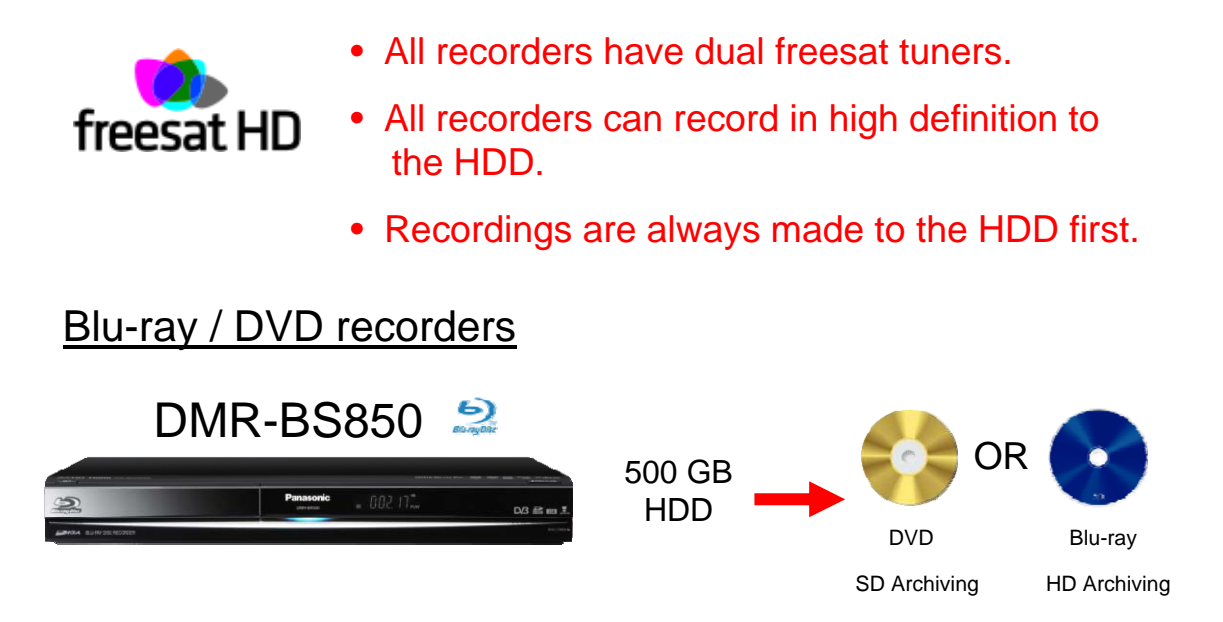

The DMR-BS850 can archive recordings to Blu-ray in high definition, or to DVD in standard definition. It has a 500 GB HDD.

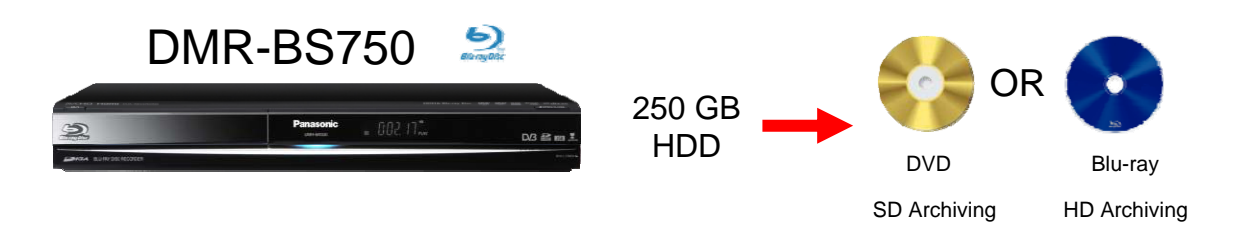

The DMR-BS750 can archive recordings to Blu-ray in high definition, or to DVD in standard definition. It has a 250 GB HDD.

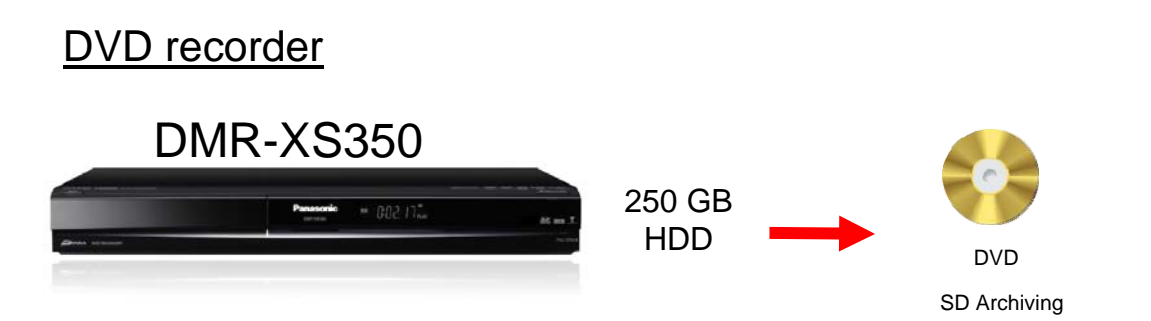

The DMR-XS350 can archive recordings to DVD in standard definition. It has a 250 GB HDD.

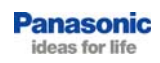

#### **Why should I buy an HD recorder instead of a PVR (Sky+ HD, Virgin+ HD, freesat+ HD?**

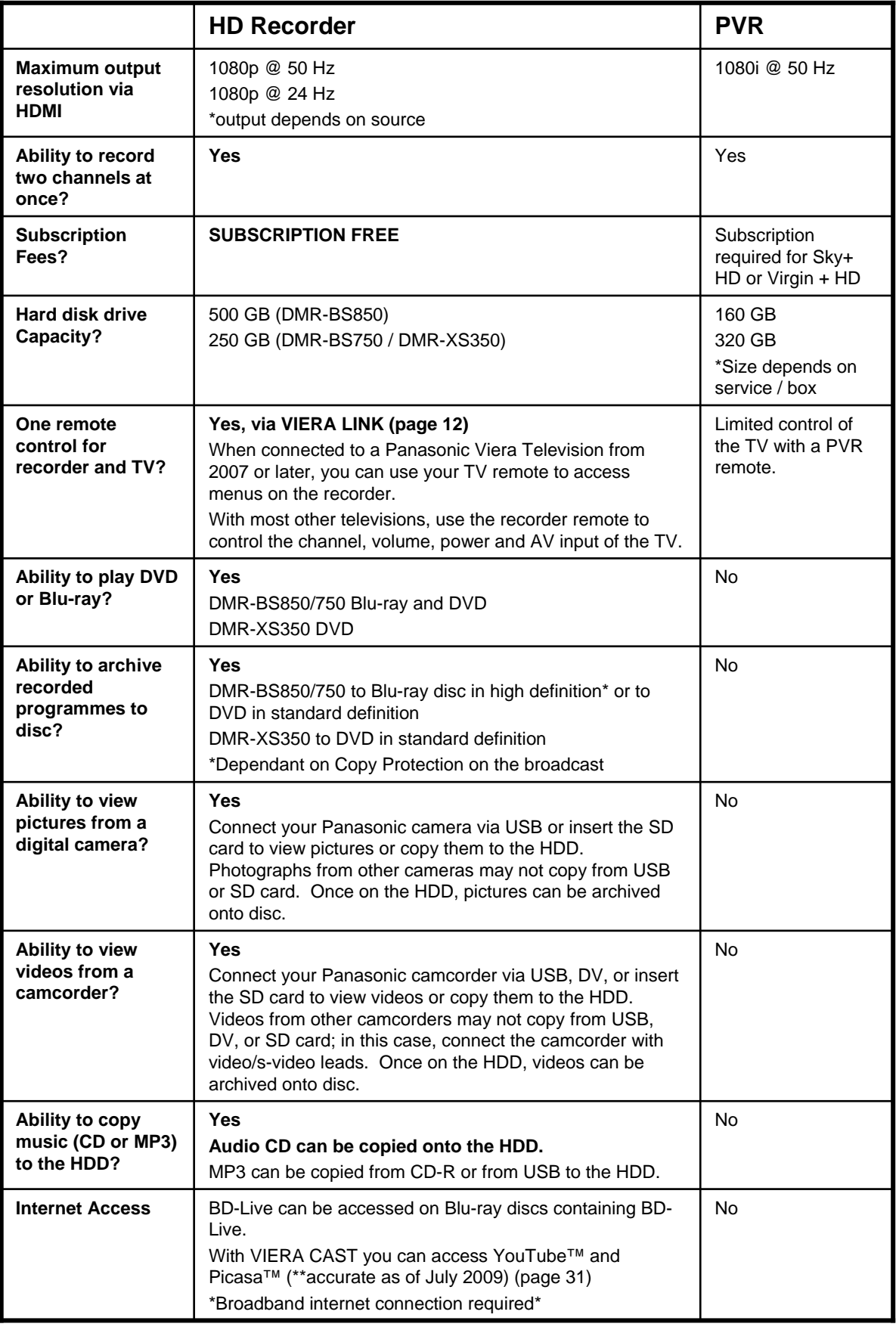

#### **How do I install my new recorder, and how do I connect it to my television?**

The freesat Recorders require two satellite feeds from a satellite dish. If no dish is available, one must be installed. Installation can be arranged at the point of purchase and should always be offered by the retailer.

In some cases a dish will already be available. This can often be used so long as the LNB (the device in the centre of the dish that collects the signals) has enough outputs, and is correctly aligned. A dish installer can check this and adjust as necessary.

![](_page_10_Figure_3.jpeg)

Although it is possible to connect the recorder to a television with a SCART cable, playback will be of lower quality than HDMI, and will only be standard definition. HD channels can be played back, but they will not be played back as high definition.

![](_page_10_Picture_5.jpeg)

#### **What are the buttons on the remote control?**

![](_page_11_Figure_1.jpeg)

- 1. STANDBY: turn the recorder on/off
- 2. DRIVE SELECT: select BD/HDD/SD drive (page 22)
- 3. Numbers: select channels or title numbers
- 4. DELETE
- 5. Recording and Play operations
- 6. Status
- 7. DIRECT NAVIGATOR / Top Menu
- 8. Selection Arrows / OK
- 9. OPTION Menu
- 10. Colour buttons: RED – GREEN – YELLOW – BLUE
- 11. Recording: REC: start recording REC MODE: change recording mode (DR/HG/HX/XP/SP/etc.) EXT LINK: activate external link DIRECT TV RECORD
- 12. TELETEXT
- 13. SUBTITLES on/off
- 14. Remote Control Sensor
- 15. Buttons for controling a TV
- 16. Channel Select (page 23)
- 17. Start VIERA CAST (page 31)
- 18. INPUT SELECT: select AV1, AV2, freesat, etc. (page 23)
- 19. Skip approx. 1 minute forward (during playback)
- 20. EXIT the menu screen
- 21. GUIDE: Show the TV Guide
- 22. Access the FUNCTION MENU
- 23. RETURN to previous screen (in menus)
- 24. TIME SLIP: to specify an amount of time to skip ahead (during playback)
- 25. CREATE CHAPTERS (during playback)
- 26. PROG/CHECK: Show timer recording list
- 27. DISPLAY: Show menu for playback options

![](_page_11_Picture_30.jpeg)

#### **What are the connections and controls on the recorder?**

#### **Connections**

![](_page_12_Figure_2.jpeg)

- 
- 
- 
- 4. AV1 (TV) SCART input/output terminal 10. OPTICAL digital audio output
- 5. AV2 (EXT) SCART input/output terminal 11. COAXIAL digital audio output
- 6. COMPONENT VIDEO output terminals
- 1. Satellite input terminals 7. AUDIO/VIDEO (composite) output terminals
- 2. HDMI AV output terminal 8. AV4 (s-video/composite) input terminals
- 3. LAN terminal 9. S-VIDEO output terminal
	-
	-

#### **Controls**

![](_page_12_Figure_15.jpeg)

- 1. STANDBY (on/off) switch 7. USB port
- 2. Blue LED (DMR-BS850/750 only) 8. Channel select buttons
- 3. Recording indicator (REC1, REC2) 9. REC button to start recording
- 4. OPEN/CLOSE disc tray 10. STOP button
- 5. DV IN terminal 11. PLAY button
- 
- 
- 
- 
- 
- 
- 6. SD card slot 12. AV3 (s-video/composite) input terminals

![](_page_12_Picture_28.jpeg)

#### **How many hours can I record onto the HDD or a disc?**

The maximum recording time possible will vary depending on the recording quality mode set.

There are 5 possible modes with HD recordings: DR, HG, HX, HE, and HL.

There are 5 possible modes with SD recordings: DR, XP, SP, LP, and EP.

DR recording mode, or "Data Record", records the programme data stream, including any subtitles, etc. The data can be recalled on playback so subtitles can be switched on and off at will during the playback (when subtitles were transmitted with the programme).

#### **Approximate Recording Times**

![](_page_13_Picture_513.jpeg)

\*1 Recording time of DR mode depends on bit rate of the broadcast.

\*2 It is not possible to record or play continuously from one side of a double-sided disc to the other

\*3 When recording to the HDD in "EP" mode, you cannot perform high-speed copy to +R, +R DL, or +RW discs.

\*4 When "Recording time in EP mode" is set to 6 hours" in the Setup menu. The sound quality is better when using "6 hours" than when using "8 hours".

#### **Which Blu-ray Discs can I use?**

#### **Panasonic makes their own range of Blu-ray discs:**

![](_page_14_Picture_106.jpeg)

#### **LM-BEU25AE Blu-ray Disc**

25GB 2x Speed Re-Writable Blu-ray Disc™ Suitable for high definition Video Recording

![](_page_14_Picture_5.jpeg)

#### **LM-BEU25AE2 Blu-ray Disc**

25GB 2x Speed Re-Writable Blu-ray Disc™ Suitable for high definition Video Recording, **2 Pack**

![](_page_14_Picture_8.jpeg)

25GB 2x Speed Re-Writable Blu-ray Disc™ Suitable for high definition Video Recording, **3 Pack LM-BEU25AE3 Blu-ray Disc**

![](_page_14_Picture_10.jpeg)

**LM-BEU50AE Blu-ray Disc**

50GB 2x Speed Re-Writable Blu-ray Disc™ Suitable for high definition Video Recording

![](_page_14_Picture_13.jpeg)

#### **LM-BRU25AE Blu-ray Disc**

25GB 2x Speed Write-Once Blu-ray Disc™ Suitable for high definition Video Recording

![](_page_14_Picture_16.jpeg)

#### **LM-BRU25LAE3 Blu-ray Disc**

25GB 4x Speed Write-Once Blu-ray Disc™ Suitable for high definition Video Recording, **3 Pack**

![](_page_14_Picture_19.jpeg)

#### **LM-BRU50AE Blu-ray Disc**

50GB 2x Speed Write-Once Blu-ray Disc™ Suitable for high definition Video Recording

![](_page_14_Picture_22.jpeg)

#### **LM-BRU50AE2 Blu-ray Disc**

50GB 2x Speed Write-Once Blu-ray Disc™ Suitable for high definition Video Recording, **2 Pack**

![](_page_14_Picture_25.jpeg)

#### **LM-BRU50LAE Blu-ray Disc**

50GB 4x Speed Write-Once Blu-ray Disc™ Suitable for high definition Video Recording

#### **While other brands of discs may be used, Panasonic cannot guarantee quality or compatibility.**

![](_page_14_Picture_29.jpeg)

## **What is VIERA Link?**

VIERA Link is a convenient function that offers linked operations of this unit and a Panasonic TV (VIERA 2007 or later). You can use this function by connecting the equipment with the HDMI cable.

#### VIERA Link offers you:

#### **One Remote to Control TV and Recorder**

Press the VIERA Link button on the TV remote control to display the VIERA Link Menu. Select "VIERA Link Control: Recorder", then press OK to display the menu from the recorder. Then continue to use the TV remote control to navigate the menus of the recorder.

![](_page_15_Picture_110.jpeg)

#### **Pause Live TV**

When watching freesat through your VIERA television, press the VIERA Link button on the TV remote control to display the VIERA Link Menu. Select "Pause Live TV" and press "OK". The recorder will power on (if not already on), and start recording the programme to the HDD. When you stop "Pause Live TV", the programme is deleted from the HDD.

To use "Pause Live TV" from a Freeview VIERA television, you must also connect a SCART cable.

#### **Power On Link**

If the TV is in standby and certain buttons are pressed on the recorder remote, the TV will automatically turn on and display the picture from the recorder.

#### **Power Off Link**

When you turn the TV to standby, the recorder is also automatically turned to standby. The unit is automatically turned to standby even if the Function Menu screen, the status message or the on-screen display is displayed, during playback, or when the unit is set to a timer recording.

Even if the TV is turned to standby, the recorder will not be turned to standby at the same time when recording, copying, finalising, etc.

![](_page_15_Picture_14.jpeg)

#### **How do I retune the freesat channels?**

#### Retune freesat

On rare occasion, you may need to retune the freesat channels if they are lost. If channels are lost it is usually due to a drop in signal from the satellite dish. This could be because of a loss of signal from the satellite itself, weather conditions interfering with the signal, or improper alignment of the satellite dish.

![](_page_16_Figure_3.jpeg)

![](_page_16_Picture_4.jpeg)

![](_page_17_Figure_1.jpeg)

![](_page_17_Picture_2.jpeg)

![](_page_18_Figure_1.jpeg)

Retune is now finished. The recorder will show FS 101 on the display to indicate it is tuned in to freesat channel 101.

![](_page_18_Picture_3.jpeg)

#### **Can I tune into free satellite channels that are not part of the freesat broadcast?**

freesat and Sky both broadcast on the Astra 2 satellite. freesat receives it's programme information from the Eurobird satellite. The satellite dish must be aligned to Astra 2 and Eurobird to receive freesat. Other free channels that are broadcast on Astra 2 may be received by the Panasonic freesat recorders. These channels must be tuned in using the "Other Satellite" tuning menu (page 13). Once tuned in, "Other Sat" channels are accessed using the "Input Select" Button.

![](_page_19_Figure_2.jpeg)

![](_page_19_Picture_3.jpeg)

#### **How do I tune into satellite channels that are not on freesat?**

## **Other Satellite**

The twin freesat tuners built in to the BS850/750 and XS350 are capable of receiving "Other Sat" broadcasts from the Astra 2 satellite. It is necessary to set up the tuner before the "Other Satellite" channels can be received. A convenient automatic setup has been included in the "other satellite tuning menu".

![](_page_20_Figure_3.jpeg)

![](_page_20_Picture_4.jpeg)

![](_page_21_Figure_1.jpeg)

Continued…

![](_page_21_Picture_3.jpeg)

![](_page_22_Figure_1.jpeg)

![](_page_22_Picture_2.jpeg)

![](_page_23_Figure_1.jpeg)

#### **Important Notes**

![](_page_23_Picture_124.jpeg)

When setting the "Satellite Selection" ensure this is set to Astra2/Eurobird. Otherwise channels will not be found without changing the dish alignment.

When setting the "Search Mode" ensure this is set to Free Channels. Otherwise encrypted channels will also be found. These recorders can not decrypt encrypted channels.

When setting the "Channel Type" you have the option to search for TV Channels, Radio Channels or both. If both are required, leave this setting set to "All".

![](_page_23_Picture_7.jpeg)

#### **How do I return the recorder to factory default settings?**

## Shipping Condition

Shipping Condition returns all settings back to the factory default (except the Owner ID) and will also reset all of the tuning data. After Shipping Condition is selected, the unit must be powered down using the power button on the main unit. When it is powered up again, the until begins Auto Setup as it would have when it was originally purchased.

![](_page_24_Figure_3.jpeg)

![](_page_24_Picture_4.jpeg)

#### **Shipping Condition - continued**

![](_page_25_Figure_1.jpeg)

**Panasonic** ideas for life

#### **How do I convert a programme from DR mode so I can copy it onto a disc?**

## DR File Conversion

HD Recordings are originally recorded to the HDD in DR Mode. DR mode records the programme data stream which offers the best possible quality (HD or SD) and also offers other facilities such as subtitles on demand. Keeping recordings in DR mode uses a lot of disc space. Converting DR recordings to other recording modes reduces the file size and allows the file to be saved onto Blu-ray disc for playback on other Blu-ray players.

It can take as long to convert a programme from DR mode as it would take to watch the programme, but it is possible to programme the recorder to do the conversion when it is in standby (for example, overnight).

![](_page_26_Figure_4.jpeg)

![](_page_26_Picture_5.jpeg)

#### **DR File Conversion - continued**

![](_page_27_Figure_1.jpeg)

![](_page_27_Picture_2.jpeg)

OPTION 11 Se ect

PICTURE MUS

**OK** 

ORETURN V DEO

the unit has been left in standby mode for a couple of minutes. It is possible to set more than one recording to be converted

in standby mode. Follow the same procedure for each title to convert.

## **How do I select the drive that I want to use?** Drive Select

In order to use the hard disk drive (HDD), the BD/DVD Drive or the SD Slot, it is necessary to select the drive required. This is set with the "DRIVE SELECT" button.

![](_page_28_Figure_2.jpeg)

#### **OR**

The drive can also be set by repeatedly pressing the "DRIVE SELECT" button to scroll through the 3 options. Once the desired drive is highlighted, press "OK".

![](_page_28_Picture_5.jpeg)

![](_page_28_Picture_117.jpeg)

![](_page_28_Picture_7.jpeg)

#### **How do I select the tuner or input that I want to watch?**

## Input Select

The input select button is used to toggle between inputs (**AV1 AV2, AV3, DV**) and the **freesat** and "**Other Satellite"** tuners. Channel up/down toggles between channels, or , when recording two programmes simultaneously, it can toggle between the two recordings.

![](_page_29_Picture_137.jpeg)

Press "Channel Up / Down " to toggle between channels.

![](_page_29_Picture_5.jpeg)

#### **Important note when recording two programmes simultaneously:**

**When you want to stop a recording, you must have the recorder on the channel of the recording that you want to stop.**

When recording one programme from freesat and the other programme from "Other Sat", you must use the **Input select** button to toggle between the recordings.

If both recordings are made from the same tuner type (both from freesat or both from "Other Sat"), the use the Channel Up/Down buttons on the remote control to toggle between the two recordings.

![](_page_29_Picture_10.jpeg)

## How do I turn the blue LED on the front of the recorder on/off? (DMR-BS850 / DMR-BS750 only)

## Blue LED

The Blu-ray HD freesat recorders have a blue LED mounted in the centre of the front panel of the main unit. There are 3 options for how the blue LED will operate:

- 1. Always on when the power is on.
- 2. On only when an SD card is inserted.
- 3. Always off.

This can be set as below:

![](_page_30_Figure_7.jpeg)

#### **Blue LED - continued**

![](_page_31_Figure_1.jpeg)

![](_page_31_Picture_2.jpeg)

## **How do I format, finalise or protect a disc?**

#### BD / DVD Management

The Disc Management menu is used to finalise, format, or protect discs, as well as to create Top Menus or delete titles on a disc. On the HD recorders, the BD / DVD drive does not have to be active. A disc must be in the recorder in order to access BD / DVD Management.

![](_page_32_Figure_3.jpeg)

![](_page_32_Picture_4.jpeg)

## **How do I delete all videos from the hard drive?**

#### HDD Management

The hard disk drive (HDD) Management menu is also available no matter which drive is currently active. The main difference in accessing the HDD Management menu is that you must press and hold the "OK" button for 3 seconds.

![](_page_33_Picture_117.jpeg)

**Panasonic** ideas for life

#### **HDD Management - continued**

![](_page_34_Figure_1.jpeg)

"Delete all titles" will delete all videos from the HDD. This includes recorded programmes as well as videos (MPEG-2 and AVCHD) copied from a camcorder, and all recordings from external sources. Deleting all titles will not delete pictures or music from the HDD.

Formatting the HDD will delete everything from the HDD. This includes not only videos, but also all pictures and music.

![](_page_34_Picture_4.jpeg)

#### **How do I connect to the Internet so I can access Viera Cast and BD-Live?**

#### Internet Connection

#### Basic Connection

An Ethernet cable is used to connect the LAN socket on the rear of the HD recorder to an unused Ethernet (LAN) port on a home broadband router. Ethernet cables can be purchased from most PC retailers. This is the cheapest and simplest method of connection.

![](_page_35_Figure_4.jpeg)

Once connected, there are no settings to change on the recorder. If there are any problems, refer to the troubleshooting guide as it may be necessary to make some changes to the broadband router settings.

![](_page_35_Picture_6.jpeg)

#### **Internet Connection - continued**

#### Connecting using a Home Plug

It is possible to use Home Plug or other similar networking devices to connect the HD recorder to the Internet. This can be particularly useful when the recorder is in a different room to the broadband router. The pair of home plugs simply acts as an Ethernet cable.

![](_page_36_Figure_3.jpeg)

#### **Preparation:**

You will need a working broadband connection with a router. You will also need a pair of Home Plug devices

#### **Step 1:**

Connect one end of an Ethernet cable to a spare Ethernet socket on the broadband router. Connect the other end to the Home Plug device and plug it in to a mains socket.

#### **Step 2:**

Connect the other end of the Ethernet cable to second Home Plug and plug it into the mains socket. Connect the other end of the Ethernet cable into the LAN socket on the rear of the recorder.

> **Panasonic** ideas for life

## **What is Viera Cast?**

## Viera Cast

Panasonic has introduced Viera Cast into 2009 TV and Blu-ray product ranges. On the HD recorder products, Viera Cast currently provides access to weather, Bloomberg stocks, YouTube™ and Picasa™ through your recorder without the need for a computer. The recorder connects to the Panasonic European server via a home broadband connection. Viera Cast programmes can then be accessed by simply pressing the "VIERA CAST" button on your remote control.

For information on using Viera Cast, please refer to the Viera Cast Self-Help Guide.

![](_page_37_Picture_4.jpeg)

Track stocks and shares in real time with Bloomberg

## Weather

Get the latest regional weather forecasts.

![](_page_37_Picture_8.jpeg)

![](_page_37_Picture_9.jpeg)

![](_page_37_Picture_142.jpeg)

![](_page_37_Picture_11.jpeg)

## **How do I zoom in and out on Viera Cast?**

## Viera Cast Zoom

There is a zoom facility that will allow Viera Cast to fill the whole screen or appear within a grey frame. This can be changed within the Network Setting menu under Network Service. Setting the Zoom to "IN" will make Viera Cast fill the whole screen. Setting it to "OUT" will make the Viera Cast screen appear within a grey frame.

![](_page_38_Picture_120.jpeg)

![](_page_38_Picture_4.jpeg)

#### **Viera Cast Zoom - continued**

![](_page_39_Figure_1.jpeg)

![](_page_39_Picture_2.jpeg)

#### **How do I activate / deactivate password protection on programmes recorded during the Watershed?**

## Parental Control

Parental control (when active) prevents programmes recorded after 9.00 PM and before 5.30 AM from being played without first inputting a 4-digit PIN number. The programmes recorded during the Watershed may have adult material unsuitable for younger children.

Programmes containing parental control flags will be indicated in the Direct Navigator with  $\bigodot$ .

![](_page_40_Figure_4.jpeg)

![](_page_40_Picture_5.jpeg)

![](_page_40_Picture_6.jpeg)

#### **Parental Control, Continued…**

![](_page_41_Figure_1.jpeg)

![](_page_41_Picture_2.jpeg)

#### **Parental Control, Continued…**

![](_page_42_Figure_1.jpeg)

When Parental control is set to "On" you will be prompted for the PIN code every time you play a recording that was made during the Watershed hours.

#### **If the PIN Code is forgotten the unit must be reset using a shipping**

**condition.** Setting the unit back to default settings will NOT reset the Parental Control PIN code.

![](_page_42_Picture_5.jpeg)

#### **How do I archive my recordings from the HDD onto a disc in high speed?**

## Copying Titles – High Speed

Not all titles can be copied at high speed to disc.

High speed copying is not possible when copying a high definition programme to a DVD. Please select a recording mode other than high speed (XP, SP, LP or EP), or use DR Conversion to convert the programme to standard definition first.

![](_page_43_Figure_4.jpeg)

Continued…

![](_page_43_Picture_6.jpeg)

#### **Select** Menu Display

**(example)** 

![](_page_44_Figure_4.jpeg)

![](_page_44_Picture_5.jpeg)

![](_page_45_Figure_1.jpeg)

Copy Direction | Destination Capacity 4000 MB  $HDD \rightarrow BD / DVD$  Size 3000 MB If the programmes have VIDEO High-Speed | 01 01:00 BBC HD copy restrictions a OK<sub>s</sub> warning message will Create List 02 00:30 ITV appear. Press" OK" 2 **New item (Total = 2)** Other Settings Start Copying

Continued…

![](_page_45_Picture_4.jpeg)

![](_page_46_Figure_1.jpeg)

#### **Select Press Menu Display (example)**

 $Use \blacktriangleleft$  button to return to the left hand side of the screen.

![](_page_46_Picture_5.jpeg)

![](_page_46_Picture_6.jpeg)

Verify if you want to finalise the disc after the copy.

If you want to finalise the disc after copying, use

 $\blacktriangleright$  to select Finalise.

![](_page_46_Picture_188.jpeg)

![](_page_46_Picture_189.jpeg)

![](_page_46_Figure_12.jpeg)

![](_page_46_Picture_190.jpeg)

![](_page_46_Picture_14.jpeg)

![](_page_47_Figure_1.jpeg)

**Select Press Menu Display** 

**(example)** 

![](_page_47_Figure_5.jpeg)

Continued…

![](_page_47_Picture_7.jpeg)

![](_page_48_Figure_1.jpeg)

#### The copy will now be completed.

If you selected "Finalise Off", when you eject the disc you will be prompted to finalise the disc. This is necessary to play the disc in other players. Press the "REC" button when prompted to finalise the disc, or press "OPEN/CLOSE" to eject the disc without finalisation.

#### **Notes:**

DVD+RW cannot be finalised; you must create a Top Menu instead. DVD+RW with a Top Menu may not play in all players.

DVD-RAM Discs and BD-RE discs cannot be finalised and may not play in all players.

![](_page_48_Picture_7.jpeg)

#### **How long will it take to high-speed copy from the HDD to a disc?**

#### **Time needed to copy 1 hour programme in High Speed to Blu-Ray disc (DMR-BS850 / DMR-BS750 only)**

![](_page_49_Picture_118.jpeg)

**Time needed to copy 1 hour programme in High Speed to DVD**

![](_page_49_Picture_119.jpeg)

#### **How do I archive my recordings from the HDD onto a disc in real time?**

## Copying Titles – Real Time

If a programme cannot be copied in high speed mode, then it must be copied in real time. This means that it will take as long to copy the programme as it would to watch the programme. So it will take 2 hours to copy a 2-hour programme, 3 hours to copy a 3-hour programme, etc.

There are many reasons why a programme might not copy in high speed. The two most common reasons for this are:

• The programme must be converted from one recording mode to another (for example, from SP mode to EP mode).

• There are multiple aspect ratios in the programme. This most commonly occurs when the programme is broadcast in 4:3 mode and the adverts are broadcast in 16:9 mode. When editing the adverts out of the programme, be sure to delete any parts of the programme that are in 16:9 mode.

![](_page_50_Figure_6.jpeg)

#### **Select** Menu Display

**(example)** 

![](_page_51_Picture_193.jpeg)

![](_page_51_Picture_5.jpeg)

Highlight the desired Recording Mode and press OK. Original Quality and High Definition modes can only be selected for copy onto Blu-Ray disc.

Press  $\triangleleft$  to go back to the left side of the Screen. Screen.

![](_page_52_Figure_4.jpeg)

Continued…

![](_page_52_Picture_210.jpeg)

![](_page_52_Picture_211.jpeg)

#### **Select** Menu Display

**(example)** 

 $HDD \rightarrow BD / DVD$  Recording Mode SP

Copy Direction Format VIDEO

Start Copying

Other Settings

Create List **VIDEO SP Copy Mode**

Cancel All

 $\overline{O}$ 

![](_page_53_Figure_1.jpeg)

Continued…

![](_page_53_Picture_3.jpeg)

![](_page_54_Figure_1.jpeg)

Verify if you want to copy Subtitles or Audio Description (if they have been broadcast), and if you want to finalise the disc after the copy.

If you want to copy Subtitles or Audio Description, these options should be set to "Automatic". If they are set to "Off", they will not copy.

If you want to finalise the disc after copying, "Finalise" should be "On".

![](_page_54_Figure_5.jpeg)

![](_page_54_Picture_6.jpeg)

![](_page_55_Figure_1.jpeg)

When Subtitles and/or Audio Description are copied (only when on the original broadcast), they can not be turned on/off on the copy.

Not all discs can be finalised. If the disc you are using can not be finalised, you will not be able to select "Finalise". Discs that are not finalised may not play on another player. Discs can be finalised at a later date by using the BD / DVD Management menu.

Continued…

![](_page_55_Picture_5.jpeg)

**Select Press Menu Display** 

**(example)** 

![](_page_56_Figure_1.jpeg)

Continued…

![](_page_57_Figure_1.jpeg)

#### The copy will now be completed.

If you selected "Finalise Off", when you eject the disc you will be prompted to finalise the disc. This is necessary to play the disc in other players. Press the "REC" button when prompted to finalise the disc, or press "OPEN/CLOSE" to eject the disc without finalisation.

#### **Notes:**

DVD+RW cannot be finalised; you must create a Top Menu instead. DVD+RW with a Top Menu may not play in all players.

DVD-RAM Discs and BD-RE discs cannot be finalised and may not play in all players.

![](_page_57_Picture_7.jpeg)

#### **What is Copy Protection?**

Copy protection exists to prevent the copying of copyrighted media.

All high definition broadcasts contain copy protection. The recorders recognize the copy protection "flag" on the broadcast and limit the number of times that a recorded programme can be copied to disc in high definition. Broadcasts are only limited in the number of times you can copy the programme to disc in high definition; there are currently no limits to how many times you can copy the programme to disc after it has been converted to standard definition.

The following symbols are used in the Direct Navigator on the recorders:

The title (programme) can be copied once to disc in high definition.

 $\Box$  The title (programme) can not be copied to disc in high definition.

![](_page_58_Picture_6.jpeg)

# Disc Characteristics **Disc Characteristics**

![](_page_59_Picture_12.jpeg)

![](_page_59_Picture_2.jpeg)

## **Troubleshooting Guide**

![](_page_60_Picture_288.jpeg)

![](_page_60_Picture_2.jpeg)

## **Troubleshooting Guide - continued**

![](_page_61_Picture_287.jpeg)

![](_page_61_Picture_2.jpeg)

## **Troubleshooting Guide - continued**

![](_page_62_Picture_158.jpeg)

![](_page_62_Picture_2.jpeg)